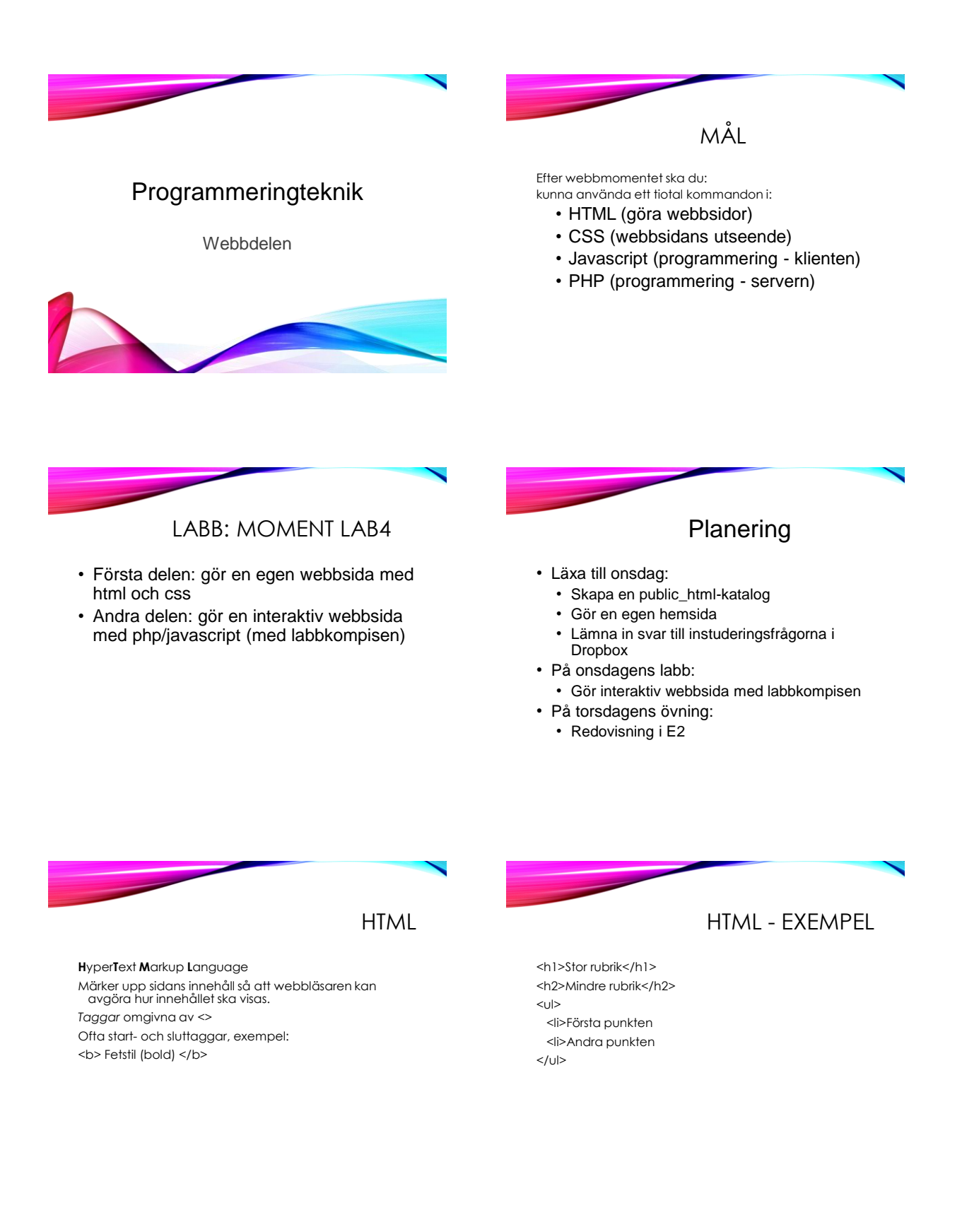

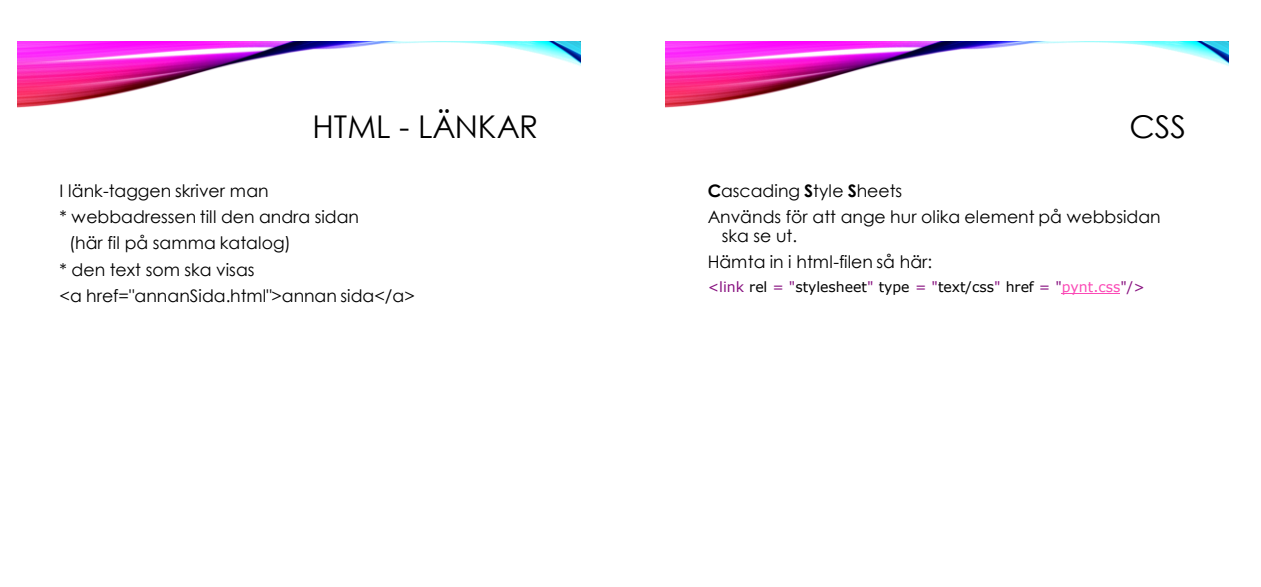

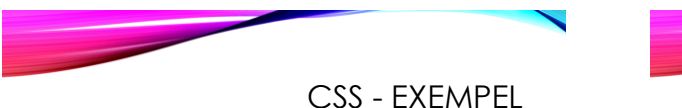

## body { color: Darkblue; background: Lightblue }

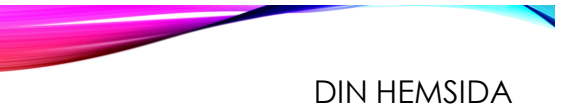

På Semlas hemkatalog: public\_html/index.html

I webbläsaren: http://ww.csc.kth.se/~semla

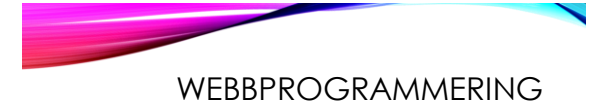

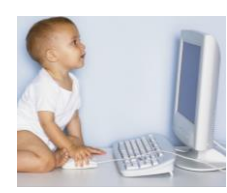

Server

Den dator som websidan ligger på

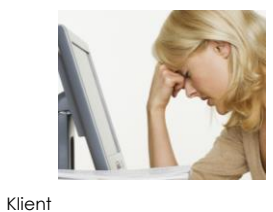

Dator som tittar på webbsidan med en webbläsare (t exChrome)

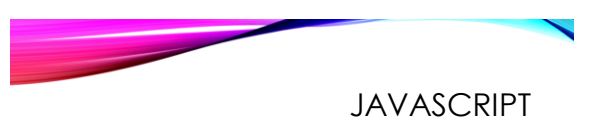

Programmet körs på klienten (i webbläsaren). Programkoden skrivs i html-filen inom

<script type = "text/javascript"> ... </script>

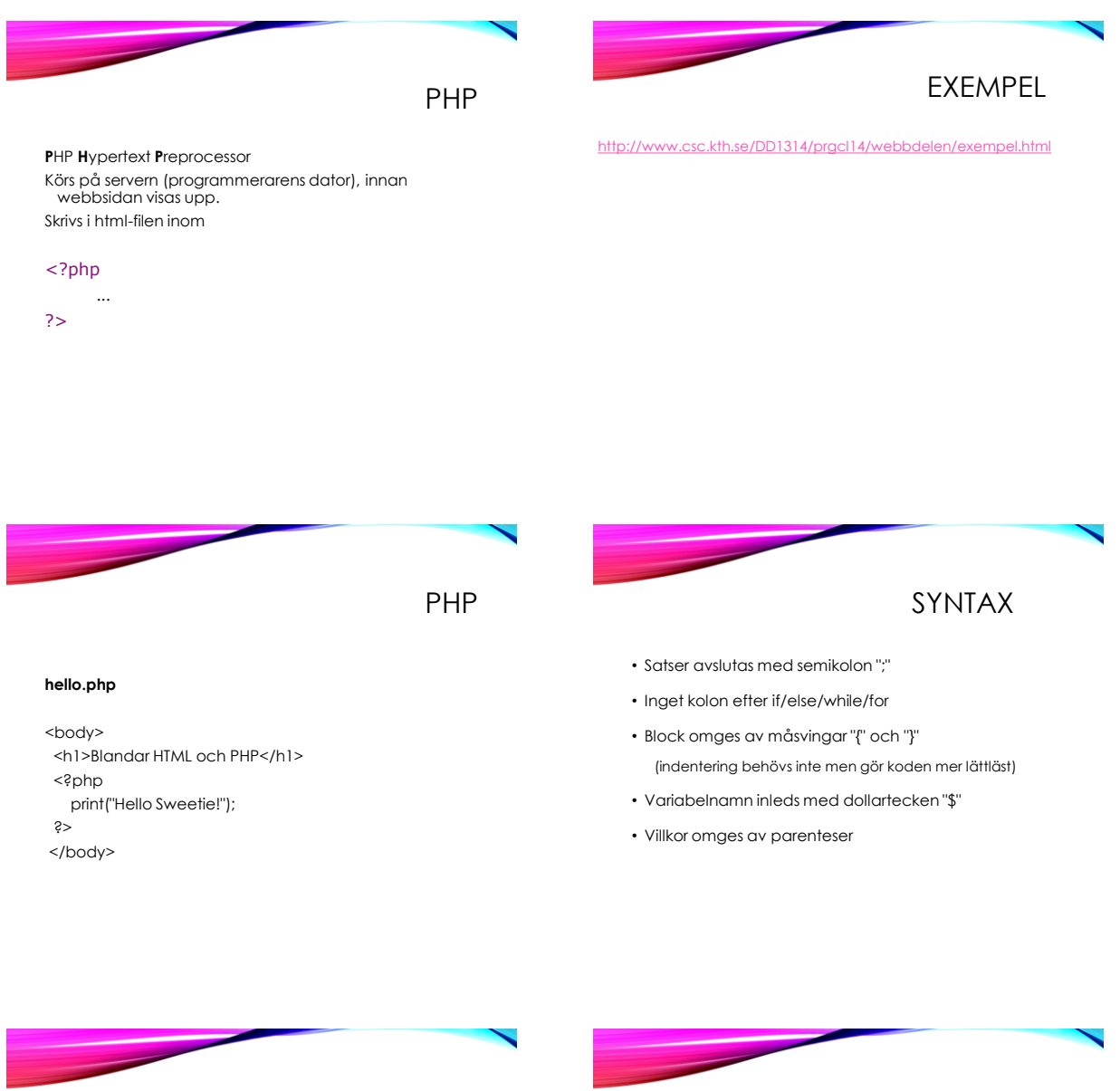

# PHP - FUNKTIONER

I PHP finns massor av inbyggda funktioner! Se www.php.net/manual/

- Vad behöver man veta för att anropa en funktion?
- *Signaturen, dvs all info om parametrar och returvärden (antal, ordning, typ)*

### Exempel:

ok = checkdate(*month,day,year);*

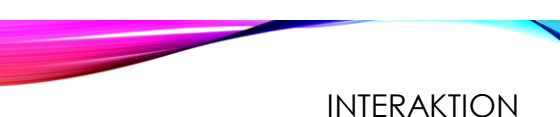

Hur får man indata till php-variabler från webbsidan? Använd dessa html-taggar:

- <form> ger ett formulär
- <input> ger ett inmatningsfält

Se **majblommor.php** och **summeraPengar.php**

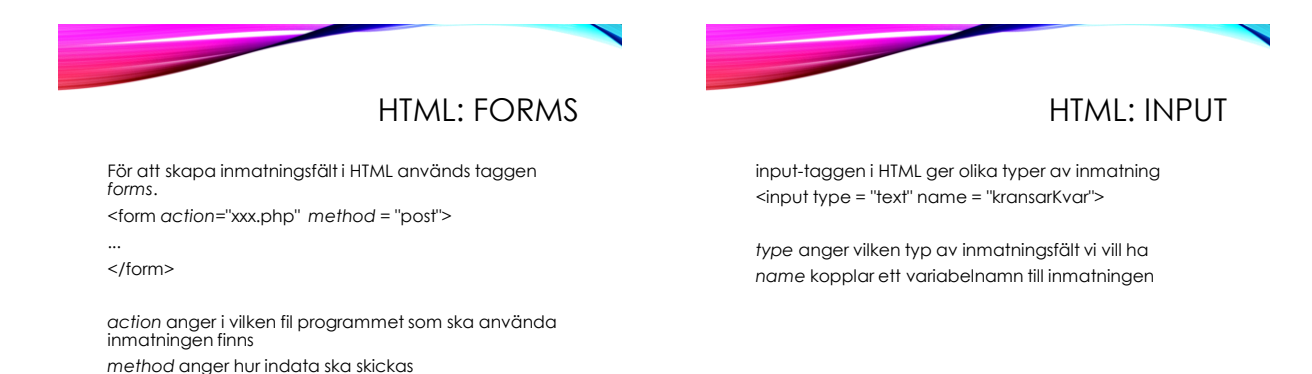

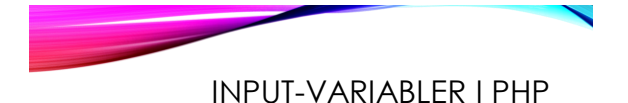

Variabler från en <input>-tag går att komma åt från den php-fil som <form action=...> hänvisar till.

Alla variablerna hamnar i \$\_POST som fungerar som en dictionary.

Exempel:

\$\_POST["kransarKvar"]

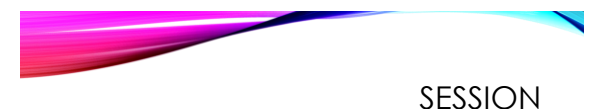

En session i PHP kan lagra variabler mellan sidladdningar och olika sidor.

Starta en session med session\_start()

(måste stå allra först!)

Använd \$\_SESSION som fungerar som en dictionary för att spara variabler.

Se **knappar2.php**

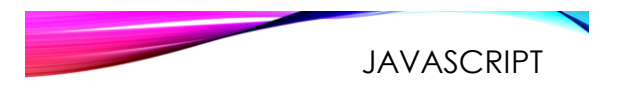

#### **hello.html**

<body>

<h1>Blandar HTML ochJavascript</h1> <script type = "text/javascript"> document.write("Hello again Sweetie!"); </script>

</body>

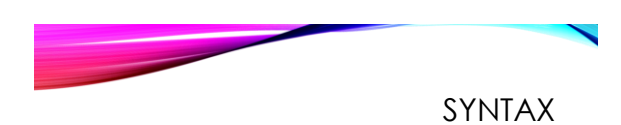

#### • Liknar PHP

- Semikolon efter satser ";"
- Parenteser "()" kring villkor
- Ska *inte* vara kolon ":" efter if/while/for/function...
- "{}" kring block istället för indentering

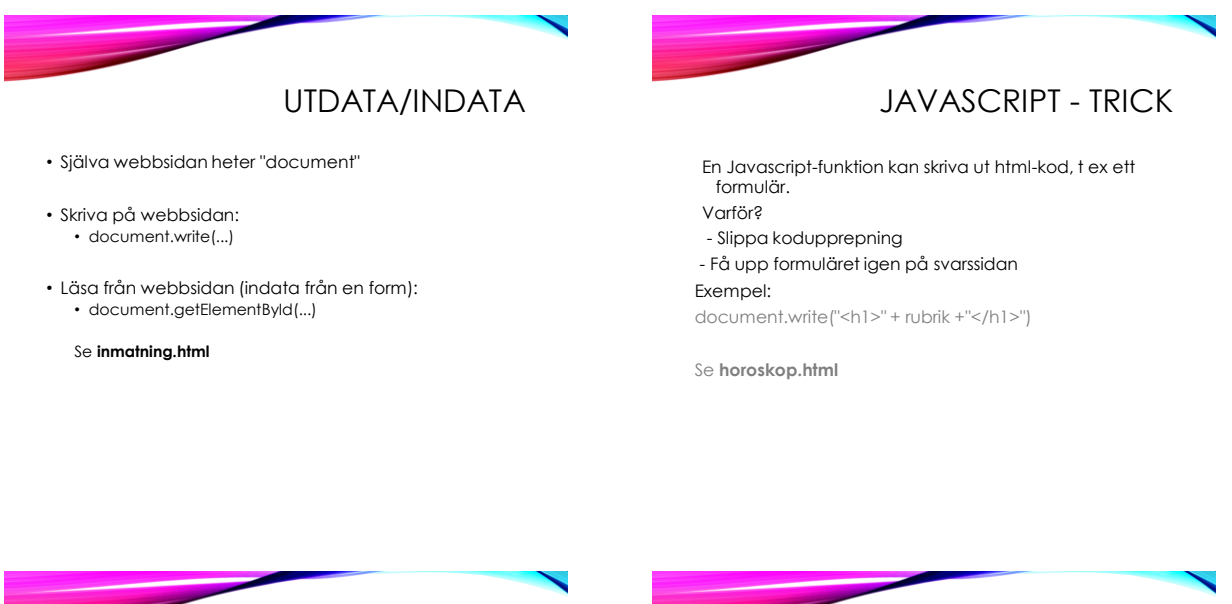

# JAVASCRIPT - KLASSER

- Skapa en klass genom att definiera en konstruktor
- Pythons *self* heter *this* i Javascript
- Skapa nytt objekt med *new*

#### Exempel:

sengångare = new Djur("Bradypodidae", 3)

Se **veckopeng.html**

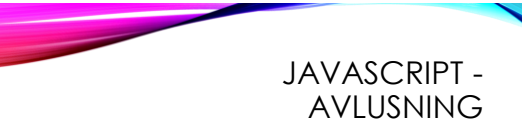

Om programmet inte fungerar så syns inget i Webbläsaren... Lösning i Chrome: Öppna JavaScript-konsol under Verktyg